USB Mass Storage Host Library for Analog Devices ADSP-SC58x/7x User**'**s Guide Revision 1.12

Closed Loop Design, LLC

support@cld-llc.com

# **Table of Contents**

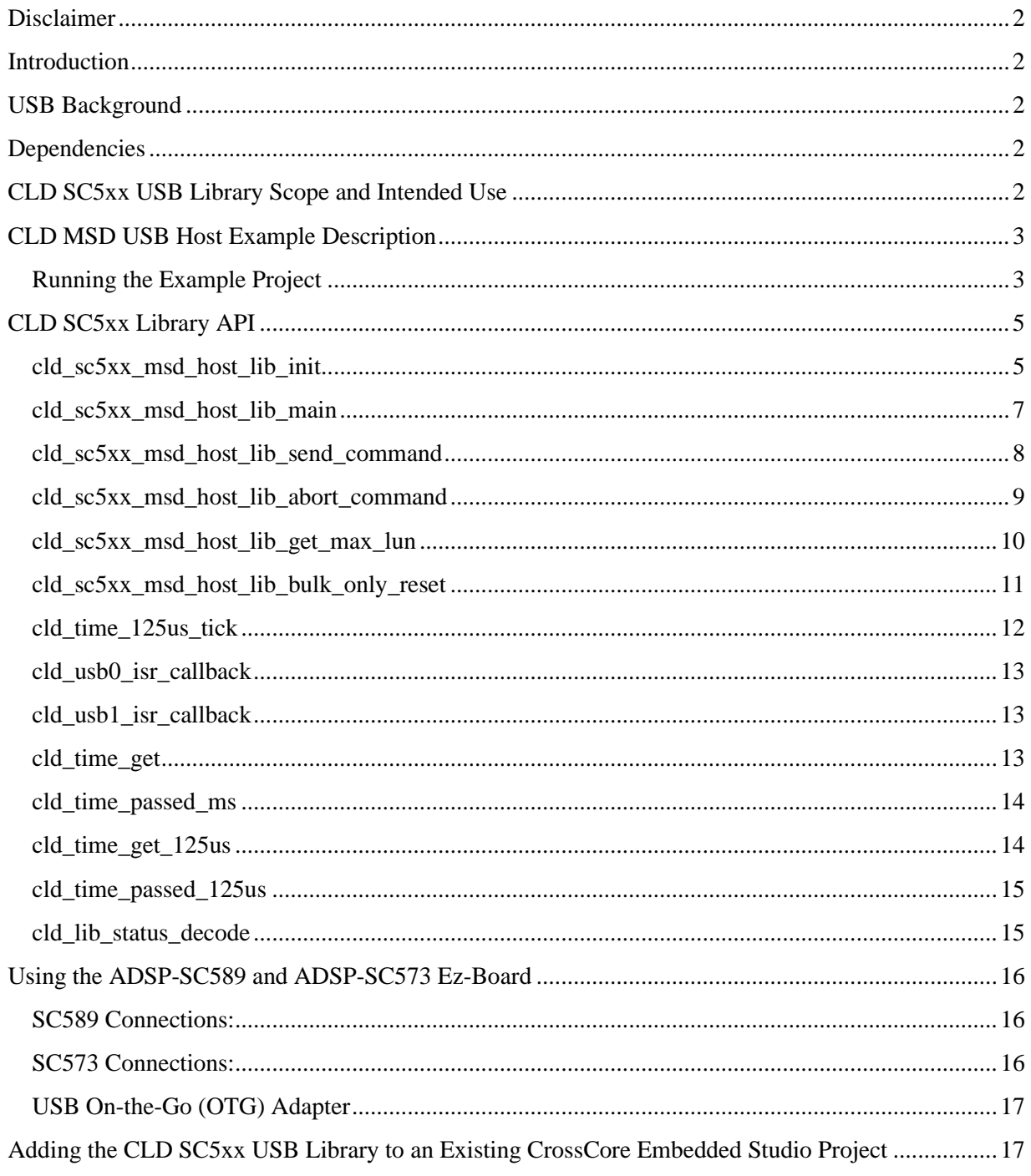

# <span id="page-2-0"></span>**Disclaimer**

This software is supplied "AS IS" without any warranties, express, implied or statutory, including but not limited to the implied warranties of fitness for purpose, satisfactory quality and non-infringement. Closed Loop Design LLC extends you a royalty-free right to use, reproduce, and distribute executable files created using this software for use on Analog Devices ADSP-SC5xx family processors only. Nothing else gives you the right to use this software.

# <span id="page-2-1"></span>**Introduction**

The Closed Loop Design (CLD) SC5xx USB Mass Storage Host Library (CLD SC5xx USB Library) creates a simplified interface for developing a USB Host supporting the USB Mass Storage Device Class Bulk-Only Transport using a USB port of the Analog Devices ADSP-SC5xx. The CLD SC5xx USB Library also includes timer functions that facilitate creating timed events quickly and easily. The library's User application interface is comprised of parameters used to customize the library's functionality as well as callback functions used to notify the User application of events. These parameters and functions are described in greater detail in the CLD SC5xx USB Library API section of this document.

# <span id="page-2-2"></span>**USB Background**

In order to take advantage of the CLD SC5xx USB Library you will need at least a basic understanding of the USB 2.0 protocol, and the Mass Storage Class Bulk-Only Transport. Additionally, the Mass Storage Class uses SCSI reduced block commands, so familiarity with the SCSI message structures is also required. The following are some resources to refer to when working with USB, Mass Storage Class Bulk-Only Transport, and SCSI reduced block commands

- [The USB 2.0 Specification](https://www.usb.org/sites/default/files/usb_20_20190524.zip)
- [Mass Storage Class Specification Overview v1.4](https://www.usb.org/sites/default/files/Mass_Storage_Specification_Overview_v1.4_2-19-2010.pdf)
- [Mass Storage Bulk Only v1.0](https://usb.org/sites/default/files/usbmassbulk_10.pdf)
- USB in a Nutshell: A free online wiki that explains USB concepts. <http://www.beyondlogic.org/usbnutshell/usb1.shtml>
- "USB Complete" by Jan Axelson ISBN: 1931448086
- "USB Mass Storage" by Jan Axelson ISBN: 9781931448048

# <span id="page-2-3"></span>**Dependencies**

In order to function properly, the CLD SC5xx USB Library requires the following resources:

- 24Mhz clock input connected to the SC5xx USB CLKIN pin.
- The User firmware is responsible for configuring all other non-USB specific peripherals, including clocks, power modes, etc.

# <span id="page-2-4"></span>**CLD SC5xx USB Library Scope and Intended Use**

CLD SC5xx USB Library implements the required functionality to implement a USB Mass Storage Device Bulk-Only Host, as well as providing time measurements functionality. The USB Host support having a single USB Mass Storage Device connected at a time, and does not support USB Hubs. The CLD SC5xx USB Library is designed to be added to an existing User project, and as such only includes the functionality needed to implement the above-mentioned USB, and timer keeping features. All other aspects of SC5xx processor configuration must be implemented by the User code.

# <span id="page-3-0"></span>**CLD MSD USB Host Example Description**

The CLD\_SC58x\_MSD\_USB\_Host\_Ex\_v1\_12 and CLD\_SC57x\_MSD\_USB\_Host\_Ex\_v1\_12 projects provided with the CLD SC5xx USB Library implement a Mass Storage Device USB Host supporting the FAT file system. The example projects use the [FatFS Generic FAT Filesystem Module](http://elm-chan.org/fsw/ff/00index_e.html) to support the FAT filesystem. The CLD SC58x MSD USB Host Ex v1\_12example is designed to run on the ADSP-SC589, while the CLD\_SC57x\_MSD\_USB\_Host\_Ex\_v1\_12 project is designed to run on the ADSP-SC573 Ez-Board.

In order to use the USB1 port of the SC589 on the EZ-Board you will need to connect a GPIO pin to the EN input (Pin 1) of U60. For the example project EN was connected to Pin 9 of the P2 connector (GPIO port E pin 11). You will also need to configure the CLD library so it uses the selected GPIO pin as shown below:

- use\_built\_in\_vbus\_ctrl =  $CLD$ \_FALSE
- vbus en port = CLD GPIO PORT  $x$
- vbus en pin = CLD GPIO PIN x

The example project uses the SC589/573 EZ-Board's USB to Serial converter connected to a serial terminal on your PC to exercise the FatFs functionality. The table below lists the supported FatFS functionality and the corresponding control characters.

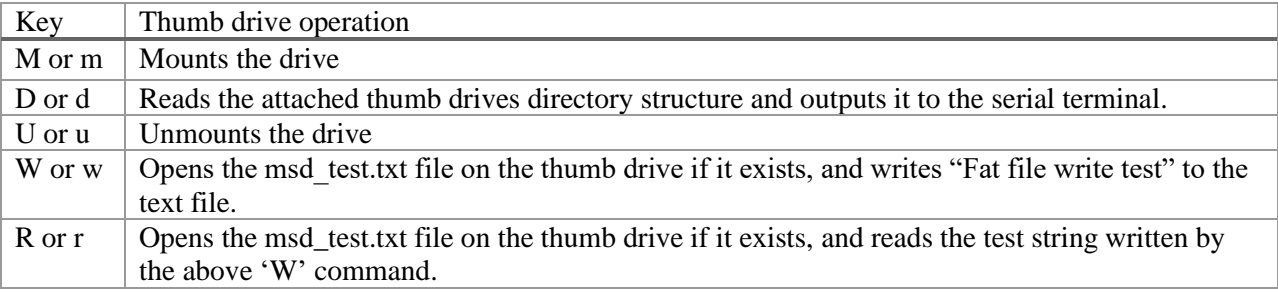

Also, the FatFS module uses dynamic memory allocation (malloc and free) when accessing the Mass Storage Device memory. If you configure the CLD library to use DMA, make sure that the SC5xx Core 0 heap is located in non-cached memory.

# <span id="page-3-1"></span>**Running the Example Project**

- 1. The SC589 example projects toggles the LED connected to GPIO port E pin 13 (GPIO port E pin 14 for the SC573 example) every 250 milliseconds to provide a visual indicator the project is running.
- 1. Once the example project is running on the EZ Board connect a USB cable from a PC to the USB port labeled Terminal in the Using the ADSP-SC589 and ADSP-SC573 Ez-Board. If the operating system fails to install the necessary FTDI drivers please consult the FTDI website for drivers.

2. Using TeraTerm, or another serial terminal program, connect to the FTDI serial port as shown below and click New Open:

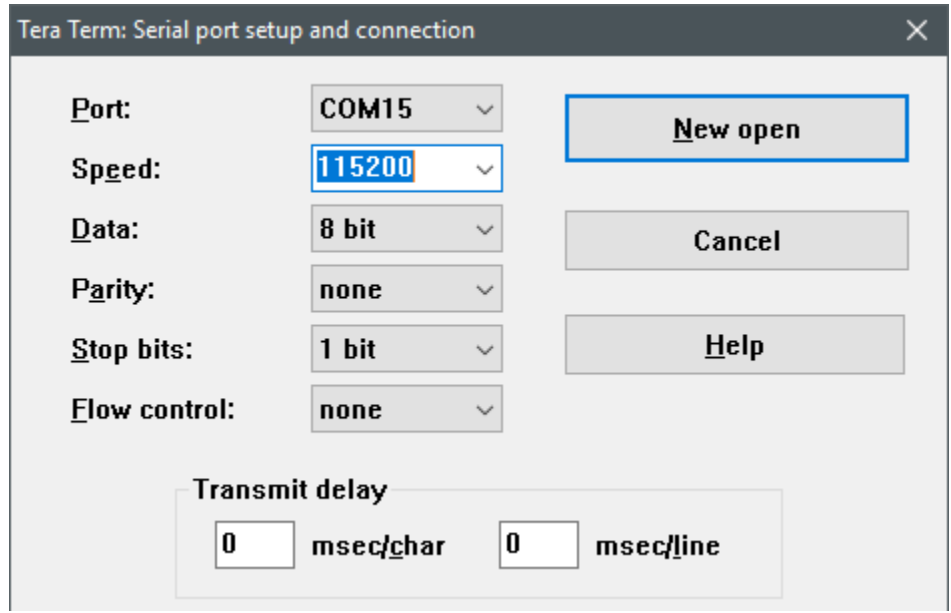

3. The example project will output status messages to the terminal window with a USB mass storage device is connected. The commands listed in the previous table may be used to interface with the drive (as long as it is formatted using the FAT file system).

# <span id="page-5-0"></span>**CLD SC5xx Library API**

The following CLD library API descriptions include callback functions that are called by the library based on USB events. The following color code is used to identify if the callback function is called from the USB interrupt service routine, or from mainline. The callback functions called from the USB interrupt service routine are also italicized so they can be identified when printed in black and white.

```
Callback called from the mainline context
Callback called from the USB interrupt service routine
```
#### <span id="page-5-1"></span>**cld\_sc5xx\_msd\_host\_lib\_init**

```
CLD_RV cld_sc5xx_msd_host_lib_init (CLD_SC5xx_MSD_Host_Lib_Init_Params *
p_lib_params)
```
#### Initializes the CLD SC5xx USB Library.

*Arguments*

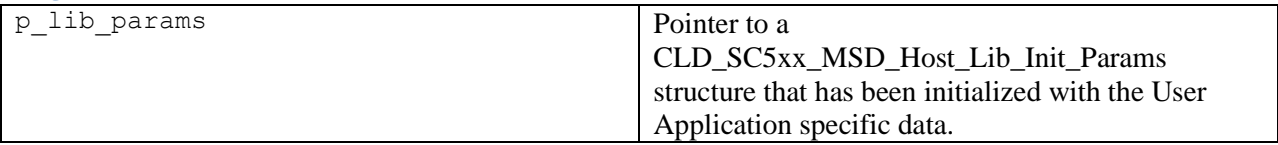

#### *Return Value*

This function returns the CLD\_RV type which represents the status of the CLD SC5xx USB Library initialization process. The CLD\_RV type has the following values:

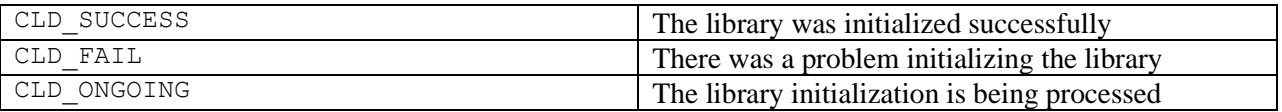

#### *Details*

The cld\_sc5xx\_msd\_host\_lib\_init function is called as part of the device initialization and must be repeatedly called until the function returns CLD\_SUCCESS or CLD\_FAIL. If CLD\_FAIL is returned the library will report an error status identifying the cause of the failure using the fp\_cld\_lib\_status function if defined by the User application. Once the library has been initialized successfully the main program loop can start.

The CLD\_SC5xx\_MSD\_Host\_Lib\_Init\_Params structure is described below:

#### **typedef struct**

```
{
CLD USB Port usb port
CLD Boolean enable dma;
    CLD_Boolean use_built_in_vbus_ctrl;
   CLD_Boolean vbus_ctrl_open_drain;
   CLD Boolean vbus ctrl inverted;
CLD GPIO Port vbus en port;
CLD GPIO PIN vbus en pin;
```

```
 void (*fp_cld_usb_event_callback) (CLD_USB_Event event);
 void (*fp_cld_lib_status) (unsigned short status_code, 
                             void * p_additional_data, 
                             unsigned short additional_data_size);
```
} CLD\_SC5xx\_MSD\_Host\_Lib\_Init\_Params;

A description of the CLD\_SC5xx\_MSD\_Host\_Lib\_Init\_Params structure elements is included below:

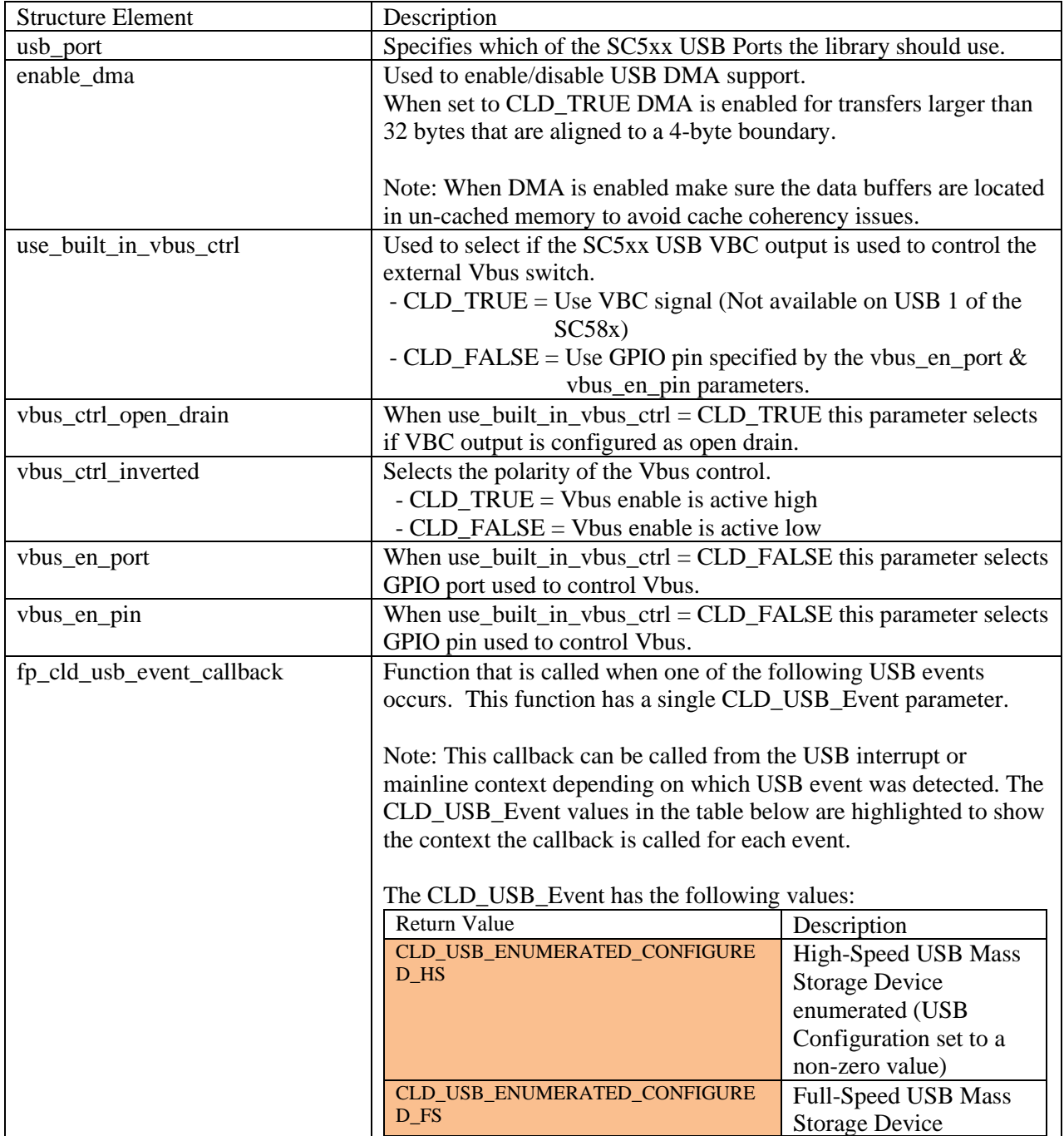

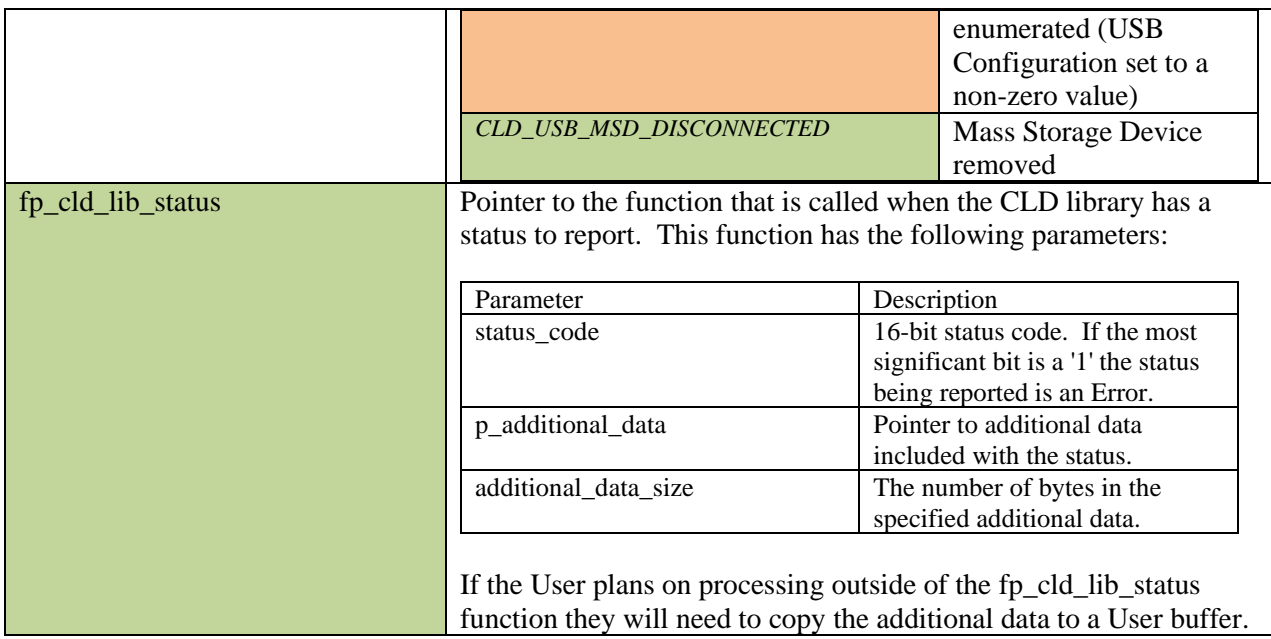

#### <span id="page-7-0"></span>**cld\_sc5xx\_msd\_host\_lib\_main**

## **void cld\_sc5xx\_msd\_host\_lib\_main** (**void**)

CLD SC5xx USB Library mainline function

*Arguments* None

## *Return Value*

None.

## *Details*

The cld\_sc5xx\_msd\_host\_lib\_main function is the CLD SC5xx USB Library mainline function that must be called in every iteration of the main program loop in order for the library to function properly. Alternatively, it can be called from a timer interrupt, but must be at a lower priority then the USB interrupt, and 125 microsecond timer interrupt used to call the cld\_time\_125us\_tick function.

How often the cld\_sc5xx\_msd\_host\_lib\_main is given runtime impacts the USB performance, so it is recommended to evaluate USB the performance and adjust how frequently the function is called as desired.

#### <span id="page-8-0"></span>**cld\_sc5xx\_msd\_host\_lib\_send\_command**

```
CLD_RV cld_sc5xx_msd_host_lib_send_command (CLD_SC5xx_MSD_Host_Cmd_Params *
p_params)
```
CLD SC5xx USB MSD Host Library function used to execute a Bulk-Only SCSI command to an attached Mass Storage Device.

#### *Arguments*

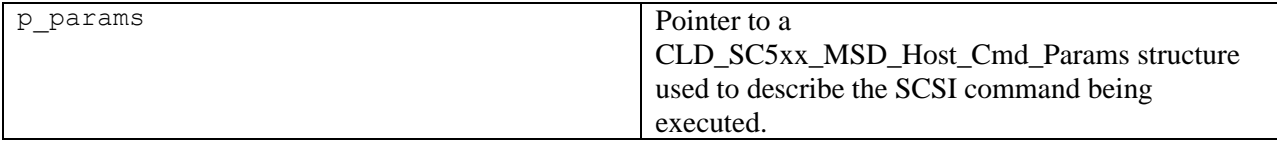

#### *Return Value*

This function returns the CLD\_RV type which reports if the requested command was initiated. The CLD\_RV type has the following value used by this function:

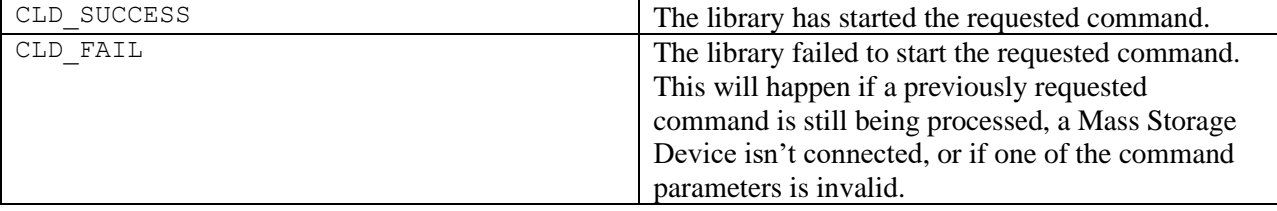

## *Details*

The cld\_sc5xx\_msd\_host\_lib\_send\_command function executes the Mass Storage Bulk-Only SCSI command specified by the p\_params parameter to the attached mass storage device using Bulk IN/OUT endpoints.

The CLD\_SC5xx\_MSD\_Host\_Cmd\_Params structure is described below.

```
typedef struct
{
   CLD SC5xx MSD Host Commands cmd;
   CLD SC5xx MSD Host Commands cmd params;
    unsigned long data_transport_size;
   unsigned char * p data transport;
    void (*fp_cmd_successful_callback) (unsigned long data_transport_size); 
   void (*fp cmd failed callback) (CLD SC5xx MSD Host Cmd Status status);
} CLD_SC5xx_MSD_Host_Cmd_Params;
```
A description of the CLD\_SC5xx\_MSD\_Host\_Cmd\_Params structure elements is included below:

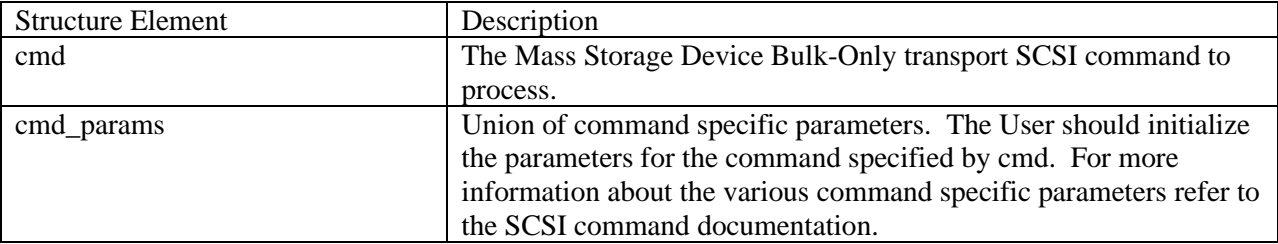

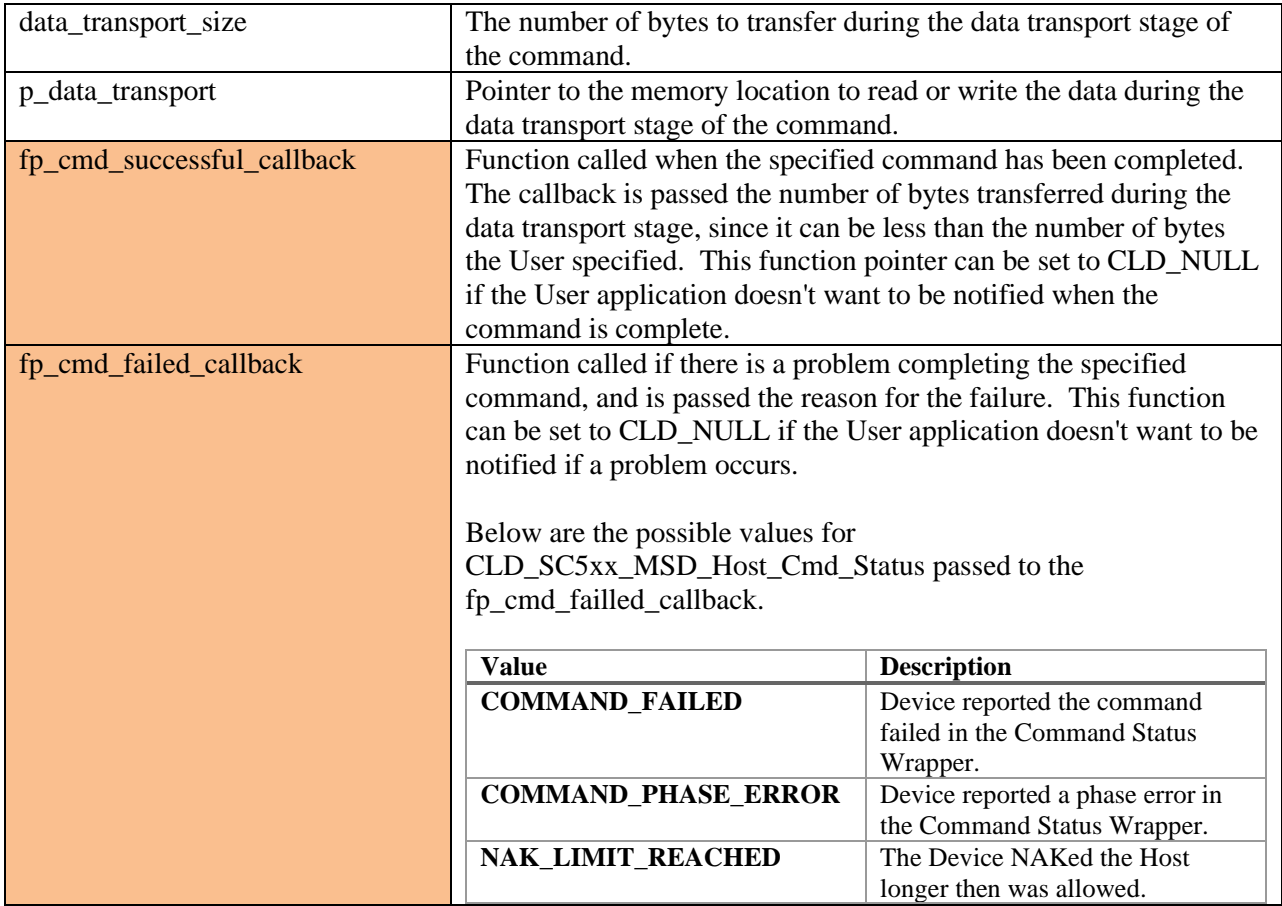

# <span id="page-9-0"></span>**cld\_sc5xx\_msd\_host\_lib\_abort\_command**

#### **void cld\_sc5xx\_msd\_host\_lib\_abort\_command** (**void**)

CLD SC5xx USB Library function used to abort a command requested using the cld\_sc5xx\_msd\_host\_lib\_send\_command function.

# *Arguments*

None

## *Return Value* None

# *Details*

The cld\_sc5xx\_msd\_host\_lib\_abort\_command will attempt to abort an active Mass Storage Device command.

#### <span id="page-10-0"></span>**cld\_sc5xx\_msd\_host\_lib\_get\_max\_lun**

```
CLD_RV cld_sc5xx_msd_host_lib_get_max_lun
        (CLD_SC5xx_MSD_Host_Get_Max_Lun_Params * p_params)
```
CLD SC5xx USB Library function used request the Max Lun of the attached Mass Storage Device.

#### *Arguments*

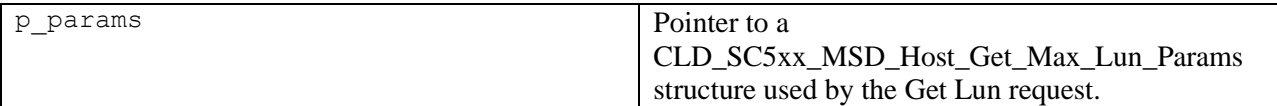

#### *Return Value*

This function returns the CLD\_RV type which reports if the Get Max Lun request was scheduled successfully. The CLD\_RV type has the following values:

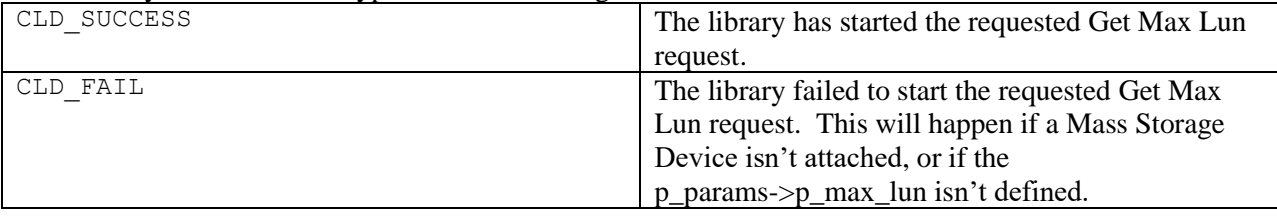

#### *Details*

The cld\_sc5xx\_msd\_host\_lib\_get\_max\_lun function transmits the Get Max Lun request using the specified p\_params parameter.

The CLD\_SC5xx\_MSD\_Host\_Get\_Max\_Lun\_Params structure is described below.

```
typedef struct
{
     unsigned char * p_max_lun; 
     void (*fp_cmd_successful_callback) (void);
     void (*fp_cmd_failed_callback) 
            (CLD_SC5xx_MSD_Host_Ctrl_Req_Status reason);
} CLD_SC5xx_MSD_Host_Get_Max_Lun_Params;
```
A description of the CLD\_SC5xx\_MSD\_Host\_Get\_Max\_Lun\_Params structure elements is included below:

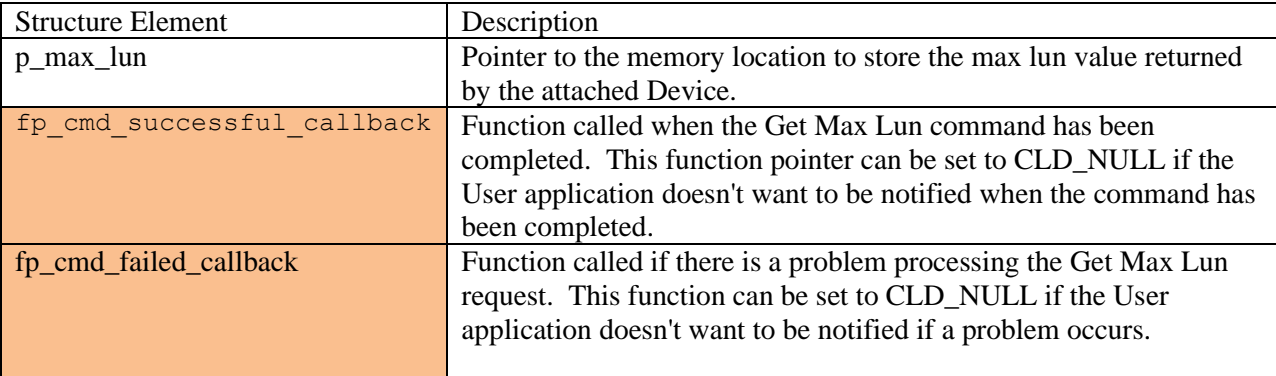

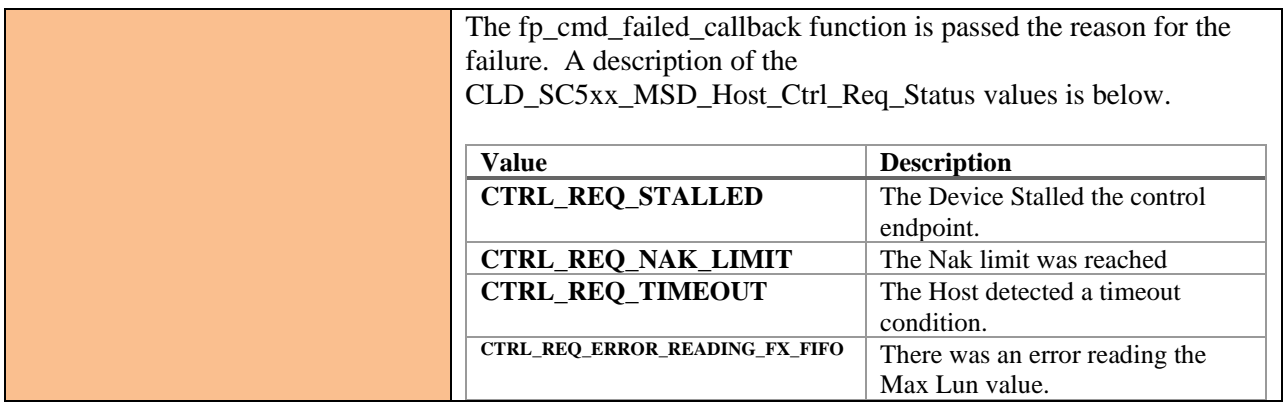

#### <span id="page-11-0"></span>**cld\_sc5xx\_msd\_host\_lib\_bulk\_only\_reset**

```
CLD_RV cld_sc5xx_msd_host_lib_bulk_only_reset
       (CLD_SC5xx_MSD_Host_Bulk_Only_Reset_Params * p_params)
```
CLD SC5xx USB Library function used request the device to perform a Bulk-Only Reset. This can be used to resync with the attached Mass Storage Device.

#### *Arguments*

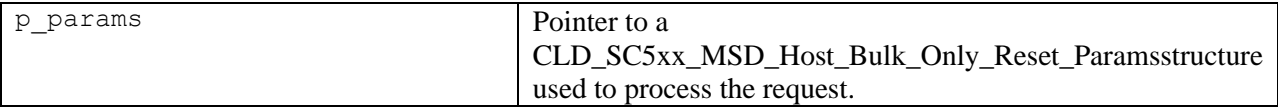

#### *Return Value*

This function returns the CLD\_RV type which reports if the Bulk-Only Reset request was scheduled successfully. The CLD\_RV type has the following values:

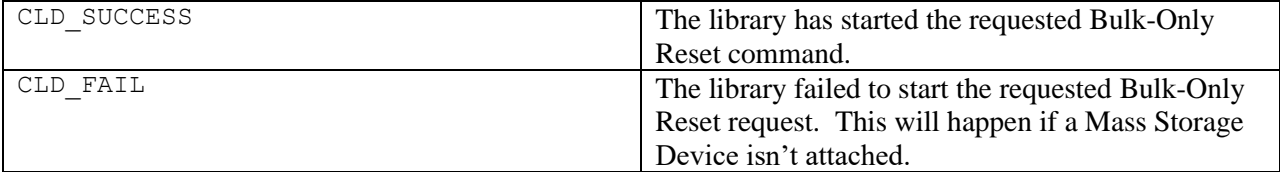

#### *Details*

The cld\_sc5xx\_msd\_host\_lib\_bulk\_only\_reset function transmits the Bulk-Only Reset request using the specified p\_params parameter.

The CLD\_SC5xx\_MSD\_Host\_Bulk\_Only\_Reset\_Params structure is described below.

```
typedef struct
{
     void (*fp_cmd_successful_callback) (void);
    void (*fp<sup>-cmd-failed callback)</sup>
             (CLD_SC5xx_MSD_Host_Ctrl_Req_Status reason);
} CLD_SC5xx_MSD_Host_Bulk_Only_Reset_Params;
```
A description of the CLD\_SC5xx\_MSD\_Host\_Bulk\_Only\_Reset\_Params structure elements is included below:

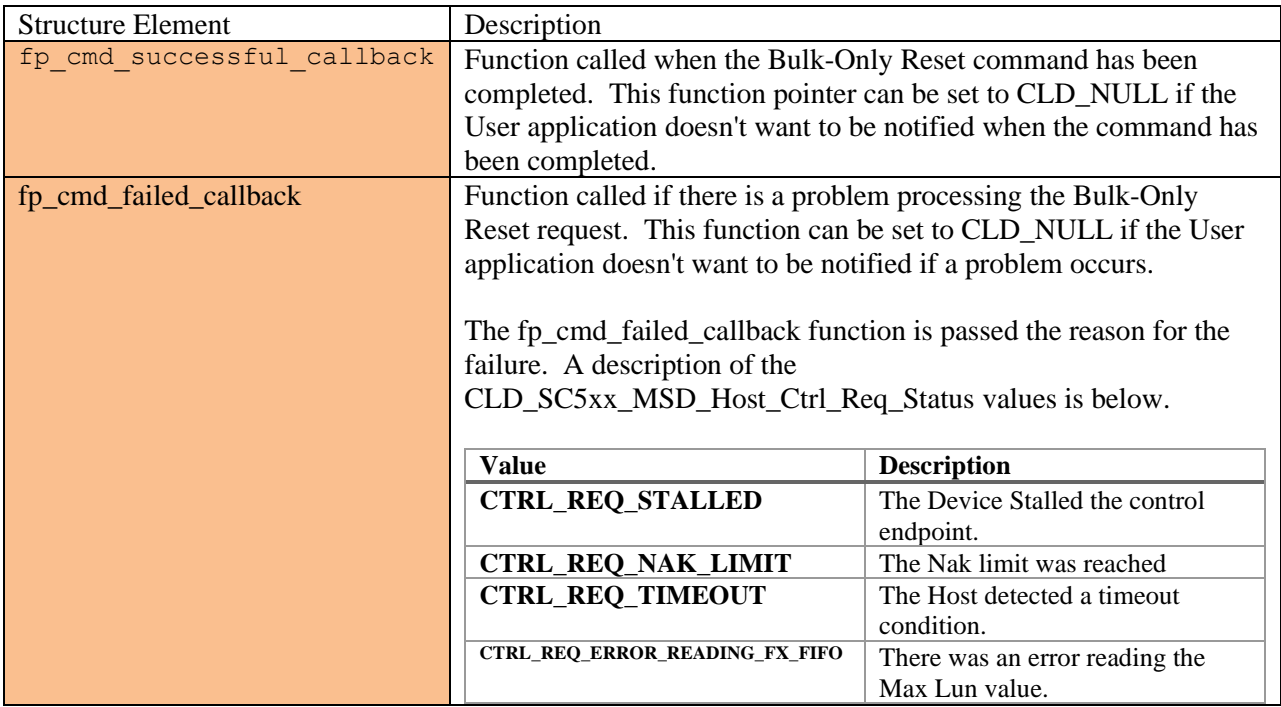

<span id="page-12-0"></span>**cld\_time\_125us\_tick**

#### **void cld\_time\_125us\_tick** (**void**)

CLD SC5xx USB Library timer function that should be called once per 125 microseconds.

*Arguments*

None

# *Return Value*

None.

#### *Details*

This function should be called once every 125 microseconds in order to the CLD to processed periodic events.

#### <span id="page-13-0"></span>**cld\_usb0\_isr\_callback**

**void cld\_usb0\_isr\_callback** (**void**)

CLD SC5xx USB Library USB interrupt service routine for the USB0 port.

#### *Arguments* None

## *Return Value*

None.

#### *Details*

These USB ISR functions should be called from the corresponding SC5xx USB Port Interrupt Service Routines as shown in the CLD provided example projects.

<span id="page-13-1"></span>**cld\_usb1\_isr\_callback**

```
void cld_usb1_isr_callback (void)
```
CLD SC5xx USB Library USB interrupt service routine for the USB1 port

*Arguments* None

*Return Value*

None.

#### *Details*

These USB ISR functions should be called from the corresponding SC5xx USB Port Interrupt Service Routines as shown in the CLD provided example projects.

<span id="page-13-2"></span>**cld\_time\_get**

CLD\_Time **cld\_time\_get**(**void**)

CLD SC5xx USB Library function used to get the current CLD time in milliseconds.

## *Arguments*

None

## *Return Value*

The current CLD library time.

#### *Details*

The cld\_time\_get function is used in conjunction with the cld\_time\_passed\_ms function to measure how much time has passed between the cld\_time\_get and the cld\_time\_passed\_ms function calls in milliseconds.

#### <span id="page-14-0"></span>**cld\_time\_passed\_ms**

CLD Time **cld time passed ms** (CLD Time time)

CLD SC5xx USB Library function used to measure the amount of time that has passed in milliseconds.

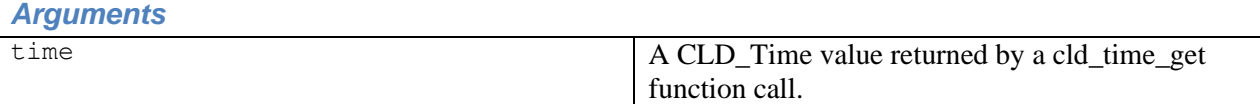

#### *Return Value*

The number of milliseconds that have passed since the cld\_time\_get function call that returned the CLD\_Time value passed to the cld\_time\_passed\_ms function.

#### *Details*

The cld\_time\_passed\_ms function is used in conjunction with the cld\_time\_get function to measure how much time has passed between the cld\_time\_get and the cld\_time\_passed\_ms function calls in milliseconds.

#### <span id="page-14-1"></span>**cld\_time\_get\_125us**

CLD\_Time **cld\_time\_get\_125us**(**void**)

CLD SC5xx USB Library function used to get the current CLD time in 125 microsecond increments.

#### *Arguments*

None

*Return Value* The current CLD library time.

#### *Details*

The cld\_time\_get\_125us function is used in conjunction with the cld\_time\_passed\_125us function to measure how much time has passed between the cld\_time\_get\_125us and the cld\_time\_passed\_125us function calls in 125 microsecond increments.

#### <span id="page-15-0"></span>**cld\_time\_passed\_125us**

CLD\_Time **cld\_time\_passed\_125us**(CLD\_Time time)

CLD SC5xx USB Library function used to measure the amount of time that has passed in 125 microsecond increments.

#### *Arguments*

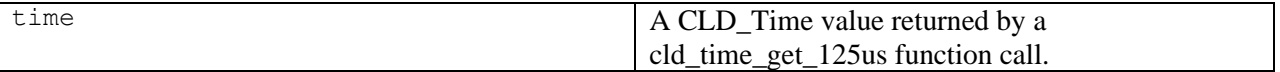

#### *Return Value*

The number of 125microsecond increments that have passed since the cld\_time\_get\_125us function call that returned the CLD\_Time value passed to the cld\_time\_passed\_125us function.

#### *Details*

The cld time passed 125us function is used in conjunction with the cld time get 125us function to measure how much time has passed between the cld\_time\_get\_125us and the cld\_time\_passed\_125us function calls in 125 microsecond increments.

<span id="page-15-1"></span>**cld\_lib\_status\_decode**

```
char * cld_lib_status_decode (unsigned short status_cod, 
                              void * p_additional_data, 
                              unsigned short additional_data_size)
```
CLD Library function that returns a NULL terminated string describing the status passed to the function.

#### *Arguments*

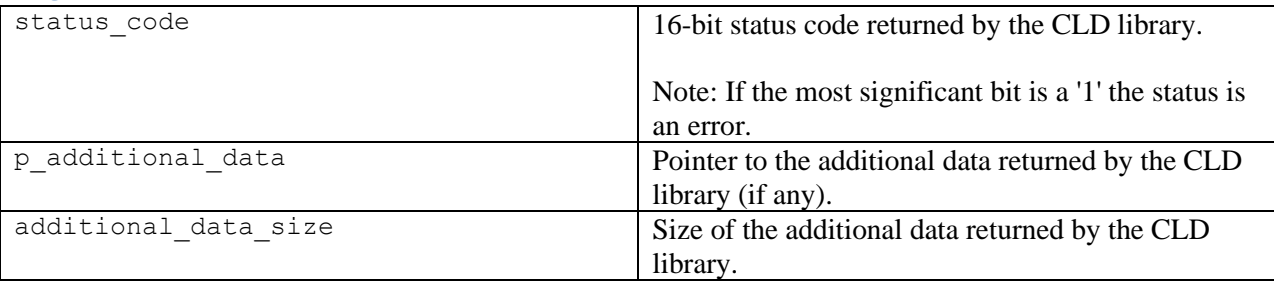

#### *Return Value*

This function returns a decoded Null terminated ASCII string.

#### *Details*

The cld\_lib\_status\_decode function can be used to generate an ASCII string which describes the CLD library status passed to the function. The resulting string can be used by the User to determine the meaning of the status codes returned by the CLD library.

# <span id="page-16-0"></span>**Using the ADSP-SC589 and ADSP-SC573 Ez-Board**

## <span id="page-16-1"></span>**SC589 Connections:**

Blue circled USB0 or USB1 connection is used for the example project to connect to a Mass Storage Device using a USB Micro-B OTG adapter like the one shown below. The Terminal connector is used to input the commands descripted in the CLD MSD USB Host Example Description section of this document.

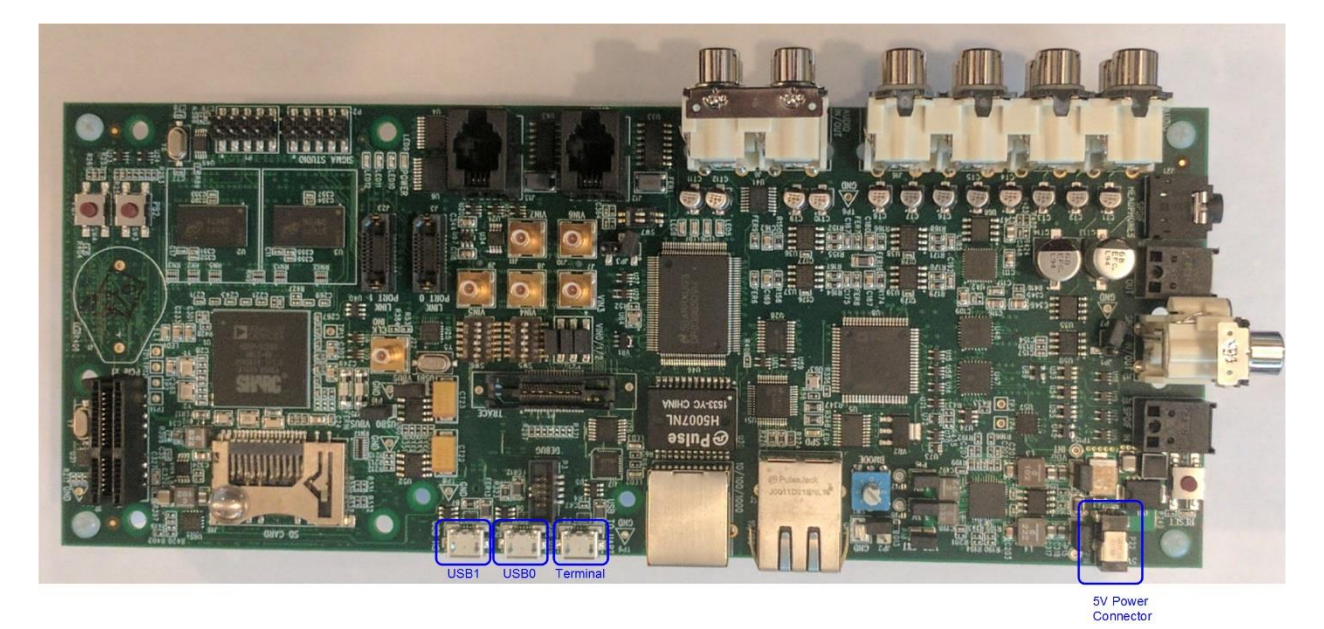

#### <span id="page-16-2"></span>**SC573 Connections:**

Blue circled USB connection is used for the example project to connect to a Mass Storage Device using a USB Micro-B OTG adapter like the one shown below. The Terminal connector is used to input the commands descripted in the CLD MSD USB Host Example Description section of this document.

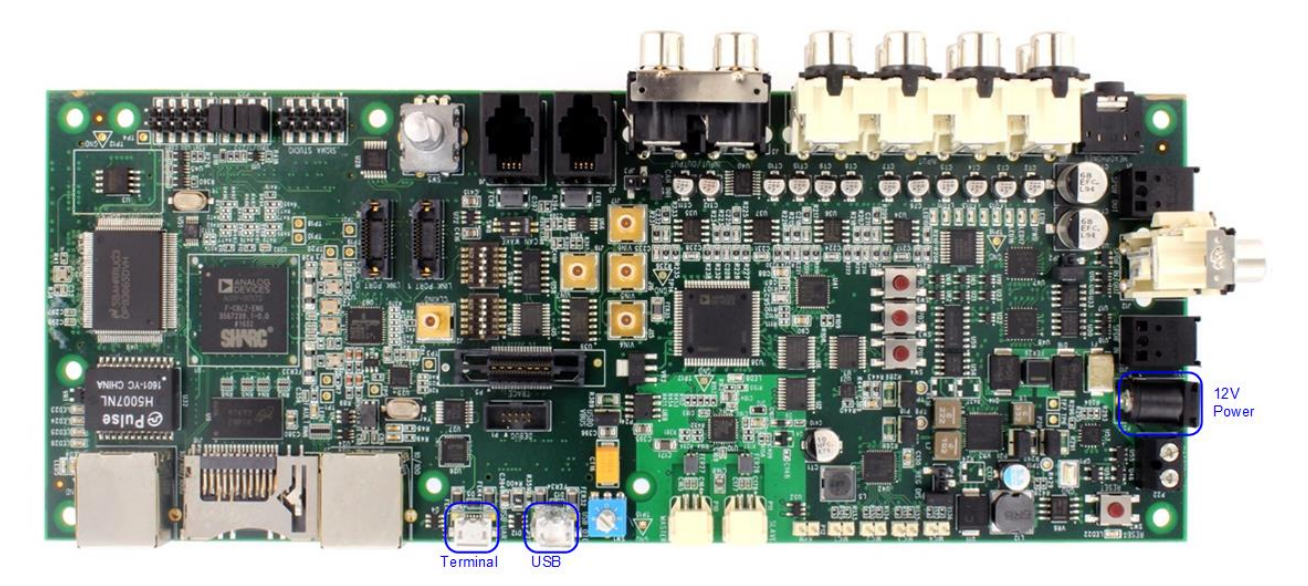

#### <span id="page-17-0"></span>**USB On-the-Go (OTG) Adapter**

Note: Make sure the OTG adapter you use grounds the USB ID pin.

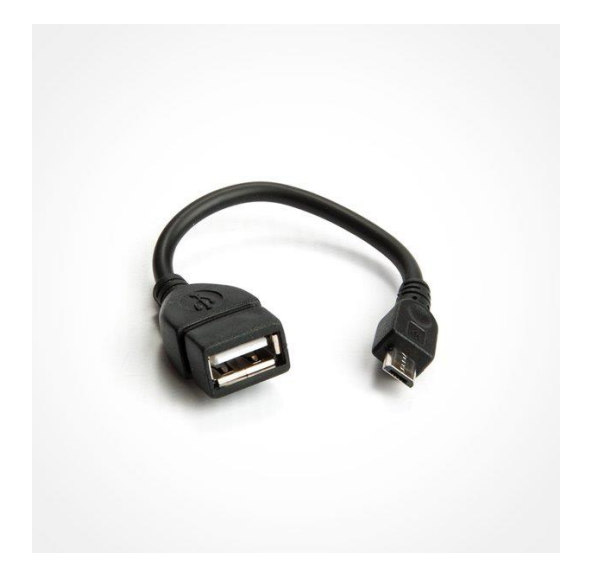

# <span id="page-17-1"></span>**Adding the CLD SC5xx USB Library to an Existing CrossCore Embedded Studio Project**

In order to include the CLD SC5xx USB Library in a CrossCore Embedded Studio (CCES) project you must configure the project linker settings so it can locate the library. The following steps outline how this is done.

- 1. Copy the cld\_sc5xx\_msd\_usb\_host\_lib.h, cld\_sc5xx\_msd\_defs.h, and cld\_sc5xx\_msd\_usb\_host\_lib\_Core0.a files to the project's src directory.
- 2. Open the project in CrossCore Embedded Studio.
- 3. Right click the project in the 'C/C++ Projects' window and select Properties.

If you cannot find the 'C/C++ Projects" window make sure  $C/C++$  Perspective is active. If the C/C++ Perspective is active and you still cannot locate the 'C/C++ Projects' window select Window  $\rightarrow$  Show View  $\rightarrow$  C/C++ Projects.

4. You should now see a project properties window similar to the one shown below.

Navigate to the  $C/C++$  Build  $\rightarrow$  Settings page and select the CrossCore ARM Bare Metal C Linker's Libraries page. The CLD SC5xx USB Library needs to be included in the projects 'Additional objects' as shown in the diagram below (circled in blue). This lets the linker know where the cld\_sc5xx\_msd\_usb\_host\_lib\_Core0.a file is located.

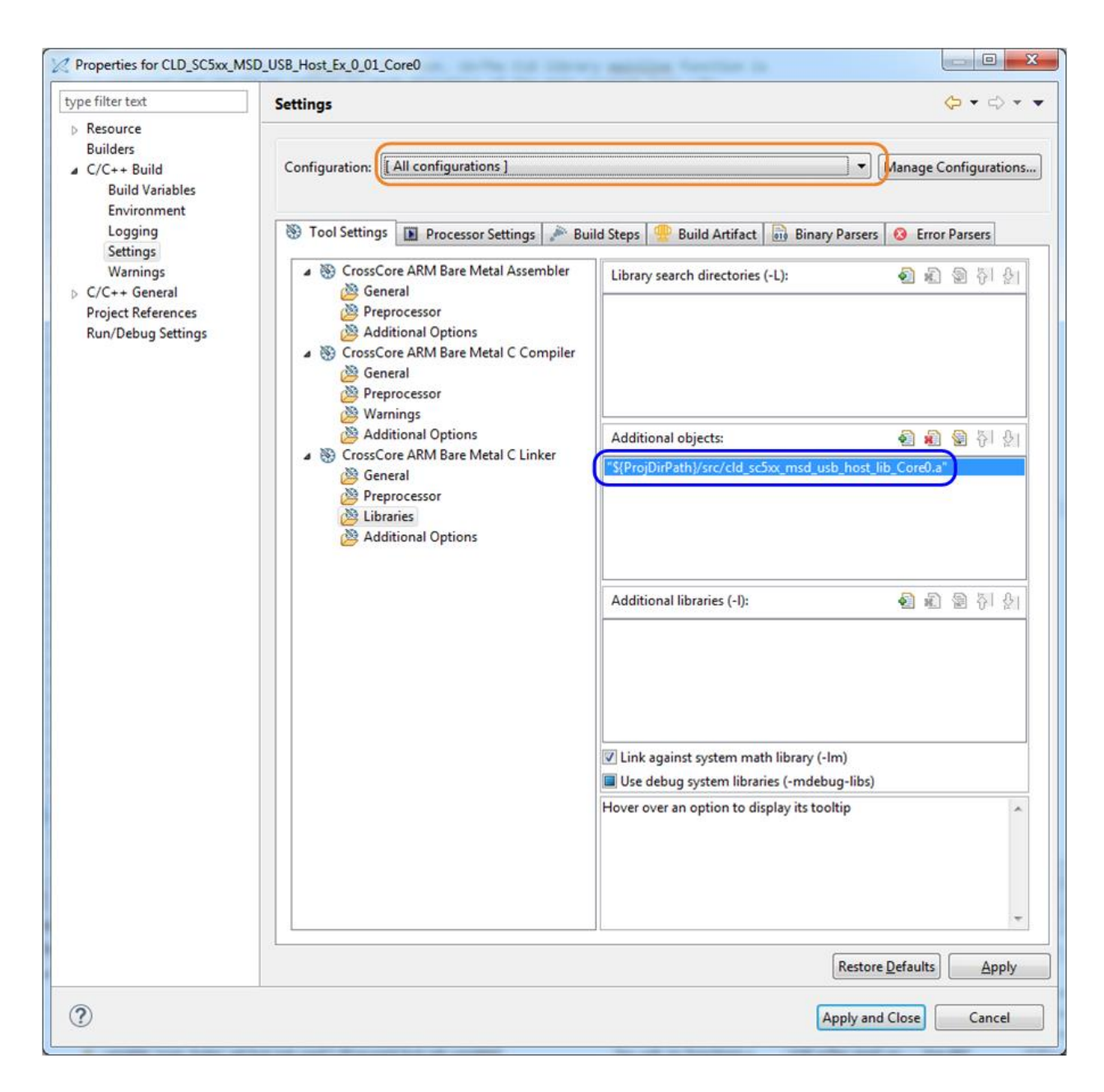

5. The 'Additional objects' setting needs to be set for all configurations (Debug, Release, etc). This can be done individually for each configuration, or all at once by selecting the [All Configurations] option as shown in the previous figure (circled in orange).